## **Creating Team Notices on Full Time**

1. To Create a team notice on Full Time Click on either one of the Notices links:

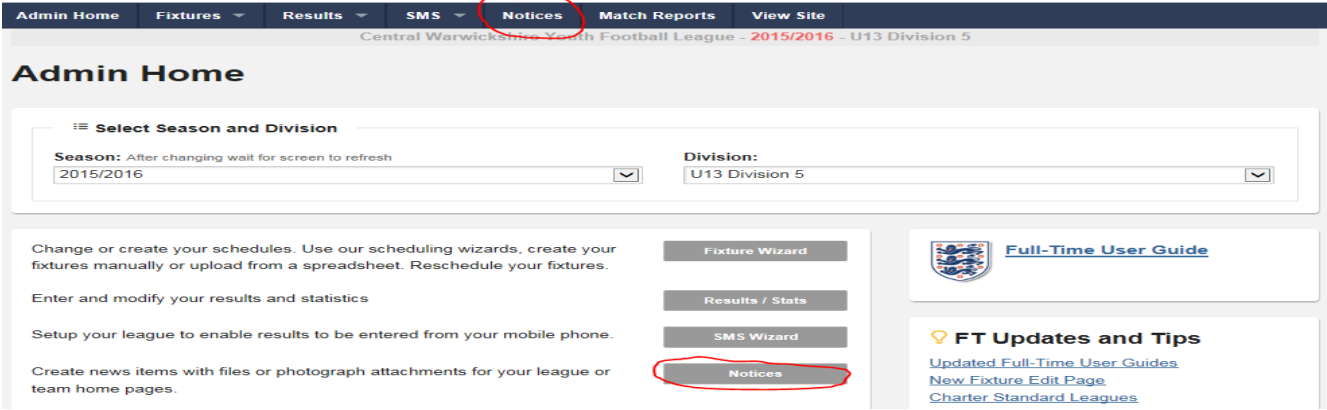

## 2. Select Your Team and click on Create New

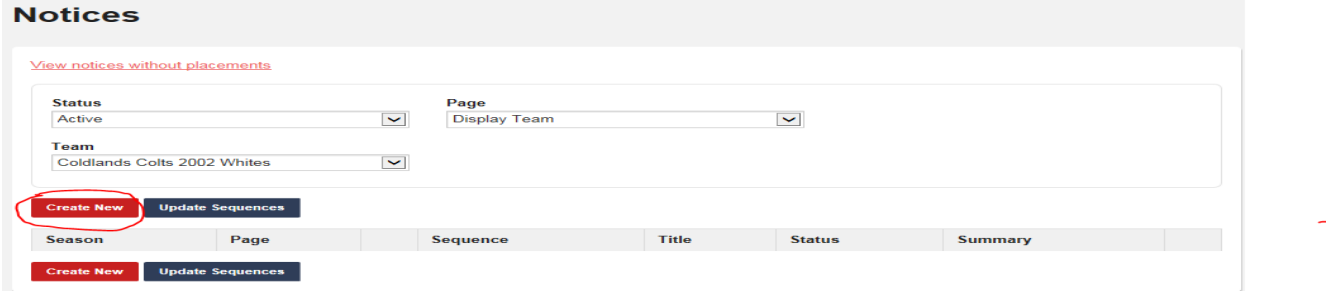

3. Enter your details Websites, Adds etc and click on create

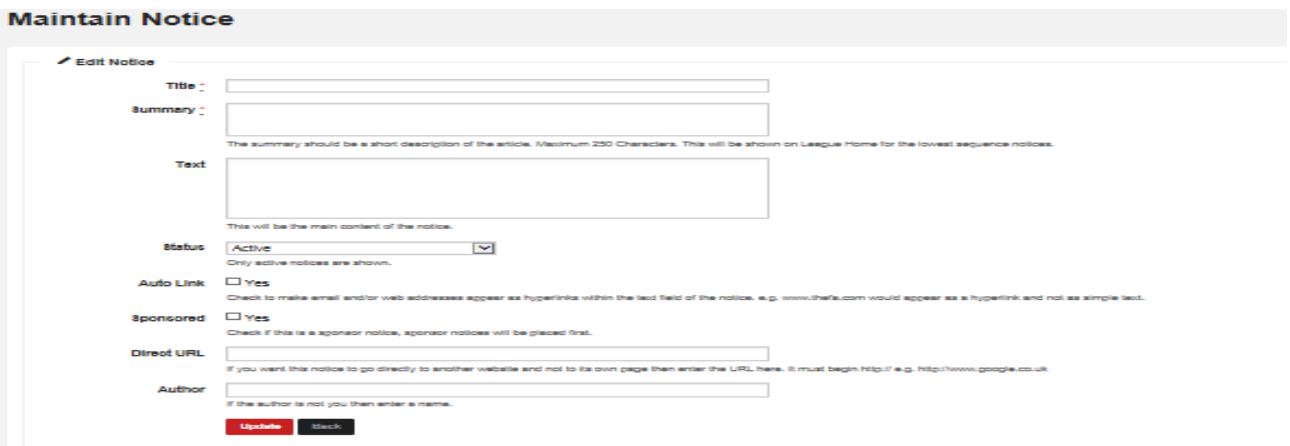

4. Your add will appear when you click on your team name on Full time.

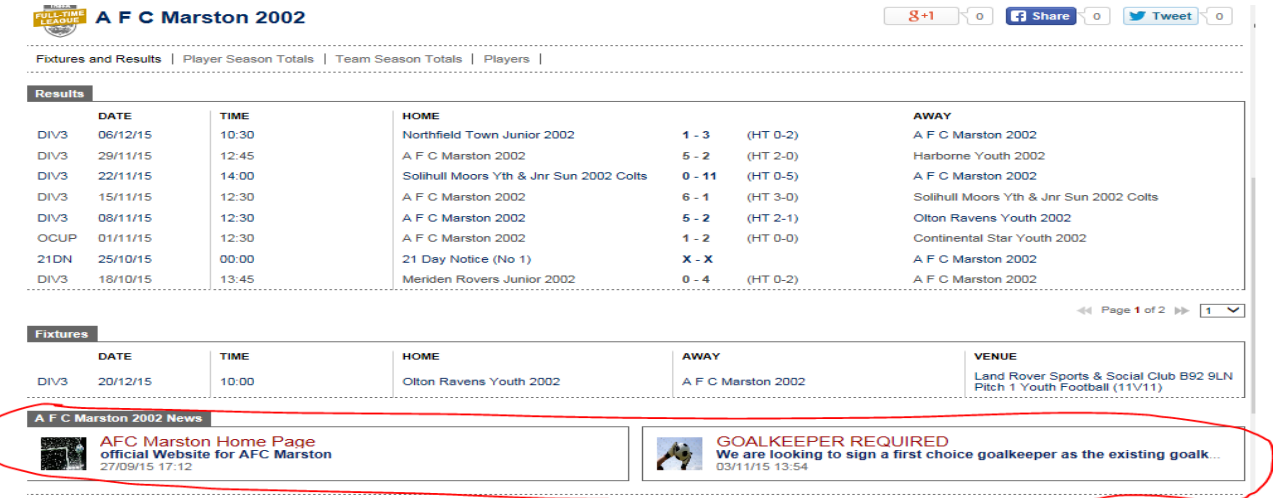